#### Code Coupling: Pedestal-ELM Cycle

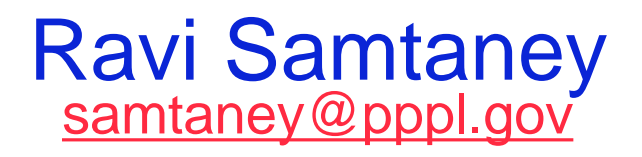

Computational Plasma Physics Group Princeton Plasma Physics Laboratory Princeton University  $8<sup>2</sup>$ 

#### THE CPES Code Coupling Team

CPES-CEMM Joint Meeting, Boulder CO,

March 30, 2008

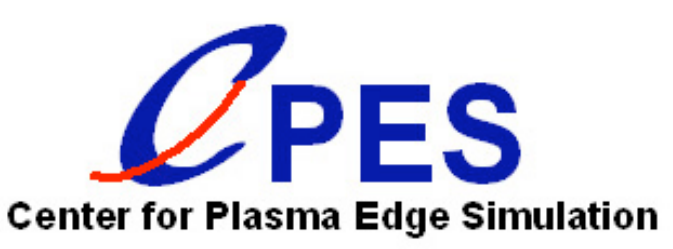

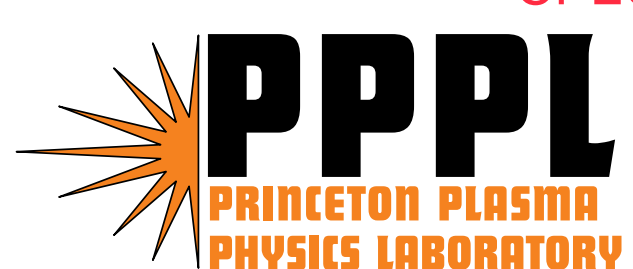

#### Research participants

- $\bullet$  Gunyoung Park, NYU
	- *XGC0 kinetic code development*
- $\bullet$  Julian Cummings, Caltech
	- *QA Testing, Convergence tests* •
- $\bullet$  Scott Klasky and Roselyne Barreto, ORNL
	- *Data visualization and Dashboard development*
- • Norbert Podhorszki, UC Davis
	- *Kepler workflow development and testing*
- • Linda Sugiyama, MIT; Hank Strauss, NYU
	- *M3D code development and expertise*

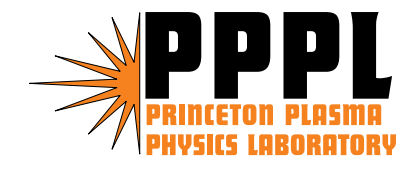

- $\bullet$  Phil Snyder, General Atomics
	- *ELITE code development and expertise*
- • Alexey Pankin, Lehigh University
	- *XGC NIMROD Coupling*
	- C.S. Chang, NYU: Principal Investigator
	- R. Samtaney, Coordinator

•

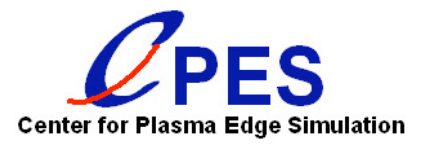

### Talk outline

- $\bullet$ Motivations for kinetic-MHD code coupling
- •Description of code coupling scenario and operation
- $\bullet$ Discussion of Kepler workflow automation activities
- $\bullet$ Data movement and visualizations for sample run
- $\bullet$ Conclusions and future work

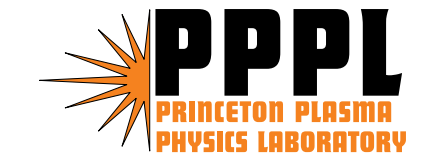

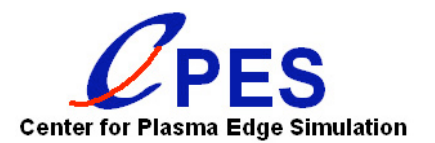

## Kinetic <–> MHD coupling in a nutshell

- $\bullet$  Overarching goal is to model edge pedestal buildup (kinetic model) followed by ELM crash (MHD model)
- As kinetic code proceeds, we must determine when the pedestal pressure and current density profiles become MHD unstable
- Then switch control to MHD model for nonlinear evolution of ELM and "healing" of MHD equilibrium
- • Ideally, we then restart/rerun kinetic code based upon the new equilibrium and continue the cycle
- $\bullet$ Process of alternating control should be automated

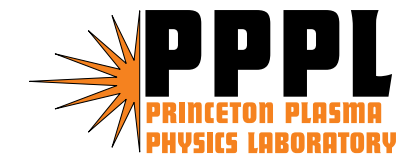

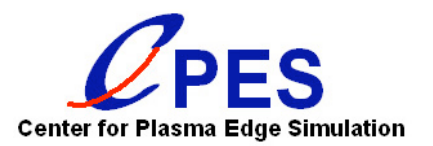

# Coupling Fusion codes for Full ELM, multi-cycles

- $\bullet$ **Run XGC until unstable conditions**
- • **M3D coupling data from XGC**
	- *Transfer to end-to-end system*
	- *Execute M3D: compute new equilibrium*
	- *Transfer back the new equilibrium to XGC*
	- *Execute ELITE: compute growth rate, test linear stability*
	- *Execute M3D-MPP: to study unstable states (ELM crash)*
	- *Restart XGC with new equilibrium from M3D-MPP*

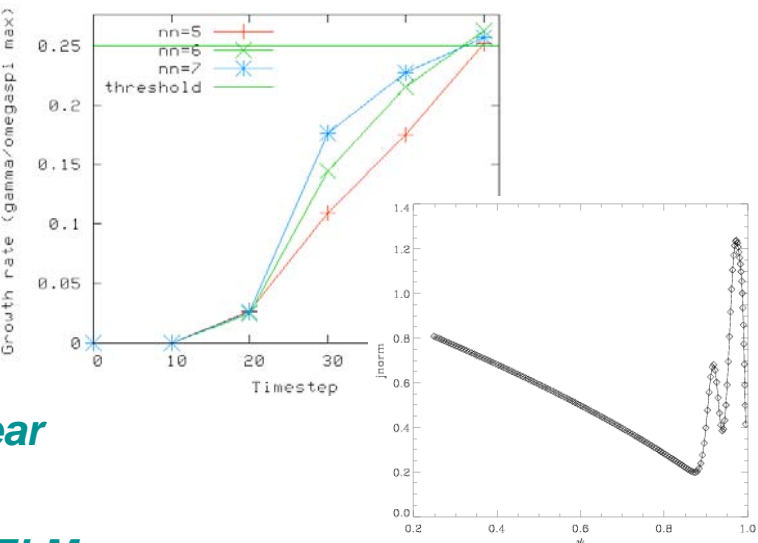

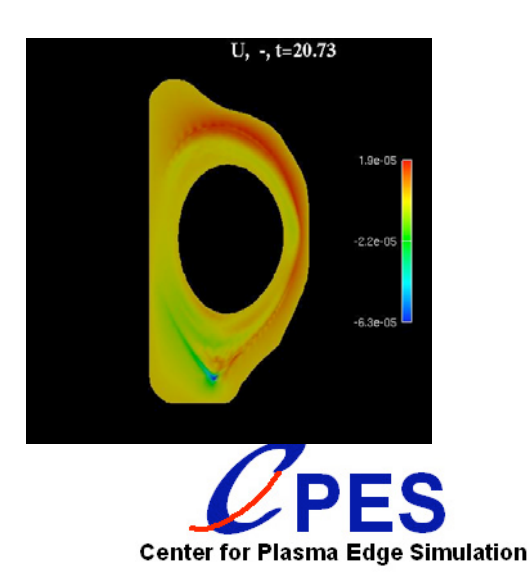

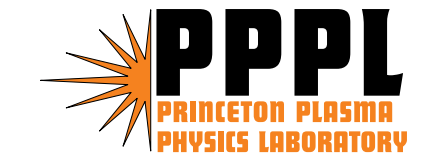

### Basic code coupling scenario

- • Four different simulation codes in use
	- *XGC0: kinetic simulation of edge plasma, including neoclassical transport with ion-electron-neutral dynamics*
	- *M3D-OMP: MHD analysis code, produces equilibrium & mesh*
	- *ELITE: ideal MHD linear stability analysis code*
	- *M3D-MPP: parallel two-fluid nonlinear MHD initial value code*
	- *DEGAS-2 : atomic physics -not discussed in this talk*
- •MHD codes accept plasma profile data (n,T,j) from kinetic code, use eqdsk file for magnetic equilibrium
- • M3D-OMP generates hi-res equilibrium for ELITE linear analysis and mesh for M3D-MPP nonlinear simulation
	- *EFIT eq. 65x65, ELITE eq. 140x200, M3D-MPP mesh 40x200*
- •If ELM is linearly unstable, M3D-MPP run is launched

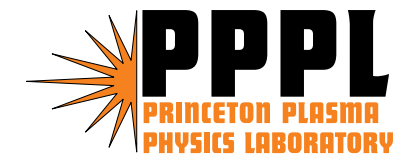

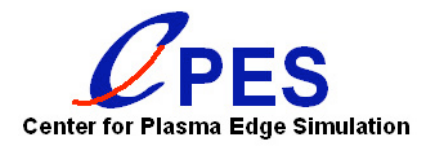

### Details of code coupling scenario

- •XGC0 code run on Cray XT3, initialized with *geqdsk*
- $\bullet$  XGC0 periodically writes profile data *m3d.in* and *peqdsk Plasma profile, equilibrium data transferred to Infiniband cluster*
- M3D-OMP reads *m3d.in* and eqdsk data, performs equilibrium solve, and writes high-res *eqdsk* file
- ELITE does linear stability check on *eqdsk* and *peqdsk*
	- *Linear growth rate of sample mode compared to \*pi/2 threshold*
	- *Kepler enables simultaneous runs to obtain converged growth rates for several toroidal mode numbers across the spectrum*
- •If stable, return updated *eqdsk* data file to XGC0
- $\bullet$  If unstable, stop XGC0 and do nonlinear M3D-MPP run
	- *Requires one-step M3D-OMP run to produce M3D meshfile*

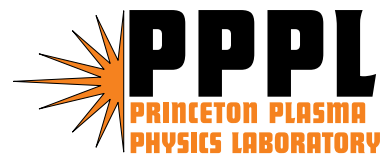

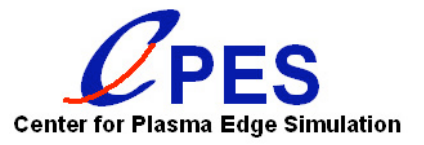

#### User's view of scientific workflow

- User launches XGC simulation on production computing platform (e.g., *jaguar*) as usual via PBS script
- •User then initiates workflow via shell script (or GUI)
- Workflow monitors simulation output, requests postprocessing & visualization, and directs any code coupling
	- *Migrate binpack \*.bp files and NetCDF \*.cdf files to ewok*
	- *Run bp2h5 utility to convert binpack files to portable HDF5*
	- *HDF5 files can be input to AVS service for data visualization*
	- *NetCDF time history data files "split" to recover newest time slices since last monitoring update, then migrated and "fused"*
	- *NetCDF data is imaged with ncgraph utility or can be monitored*
	- *All data and images archived into HPSS at simulation end*

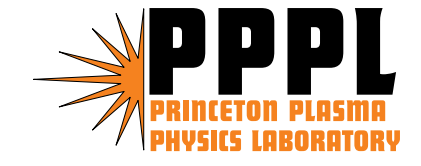

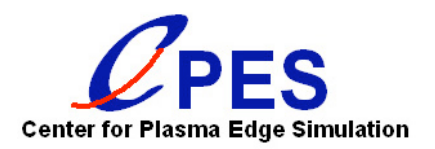

### Kepler workflow basics

- • Open-source, actor-oriented framework using Java
	- *Actors encapsulate parameterized actions*
	- *Communicate via input and output data ports*
- Computations performed by flow of control
	- *No call-and-return semantics*
	- *Tokens passed from one actor to the next trigger actions*
- Several key advantages for scientific workflows
	- *Supports parallel-pipeline processing (sync or async)*
	- *Not restricted to web service or computing grid applications*
	- *Open-source development of customized actors*

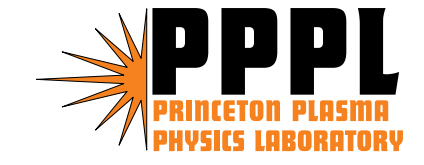

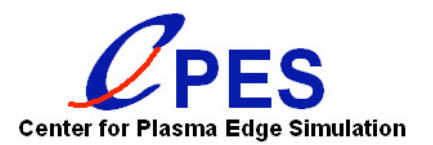

### CPES Coupling workflow

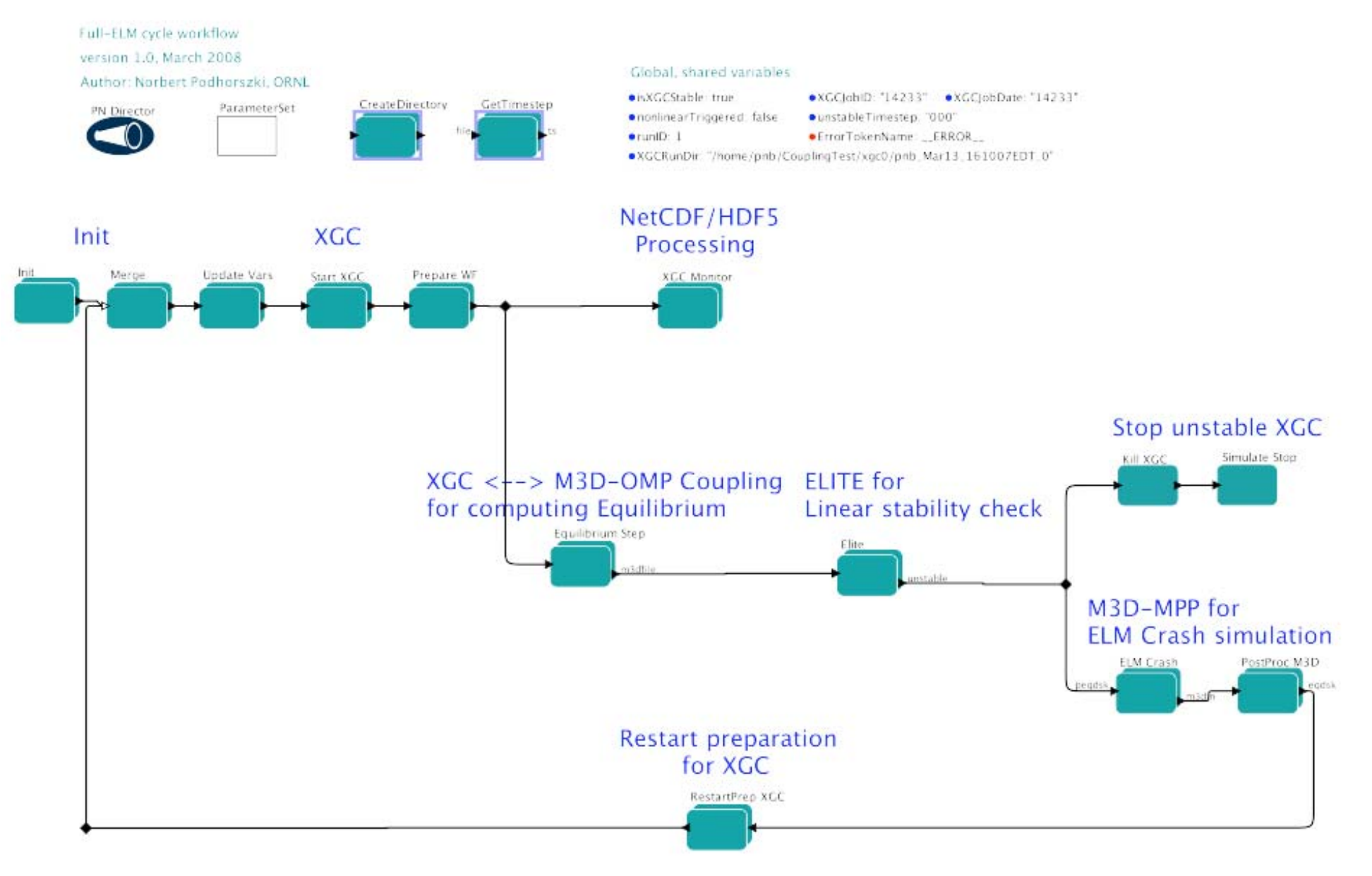

# Kepler graphical workflow (cont'd)

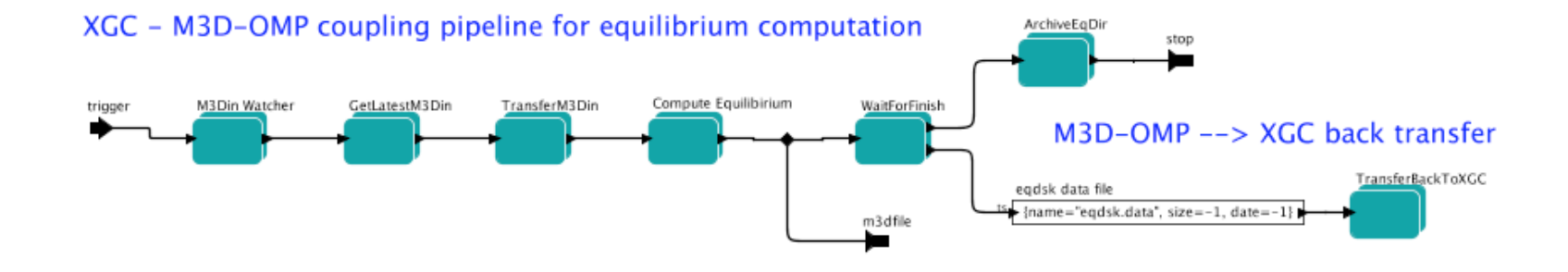

Archive ELITE logs and files

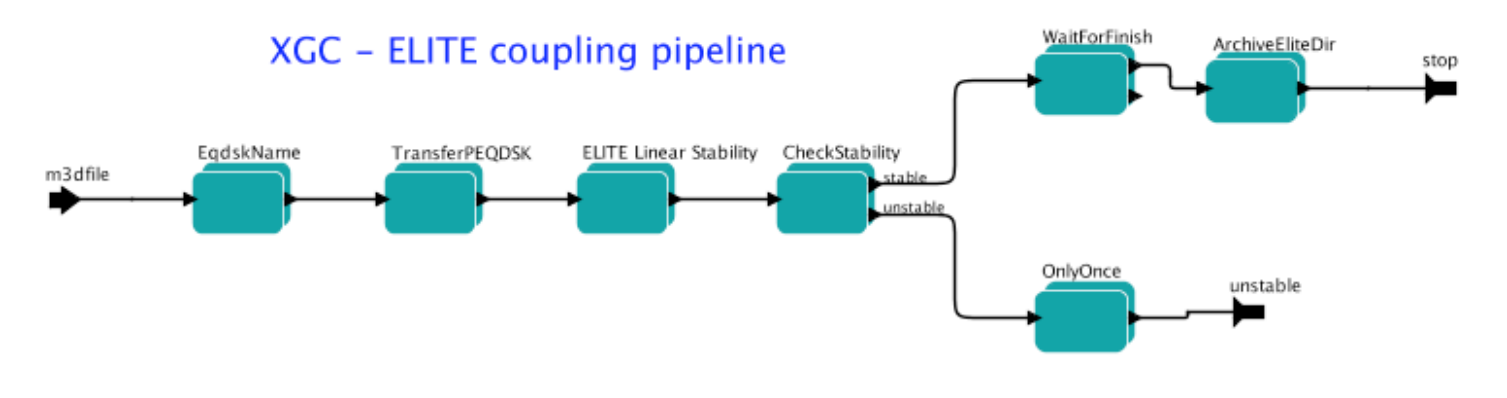

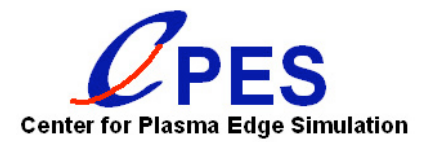

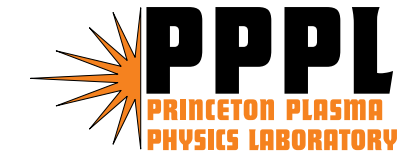

#### Running the Kepler scientific workflow

- $\bullet$  Kepler is Java-based framework and uses the JRE
	- *User must load jre module on ewok for workflow use*
- Create "workflow" dir in lustre disk area on ewok
	- *Contains all transferred and post-processed simulation files*
- • Launch XGC0 job on jaguar with PBS script as usual
	- *XGC0 uses input parameters to indicate MHD coupling*
- $\bullet$  Run shell script from */ccs/proj/fus011/Workflows* area
	- *Script command: start-workflow.sh <shot#> <jobid>*
	- – *Script logs in to specific ewok node to process files and launch M3D codes as needed (user passcode required)*
	- *Separate scripts exist for just code monitoring or for coupling*
- Then, go to ewok (or Dashboard!) and view results

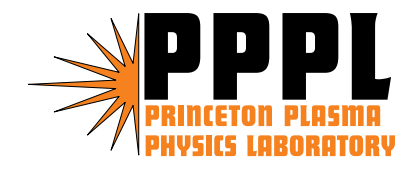

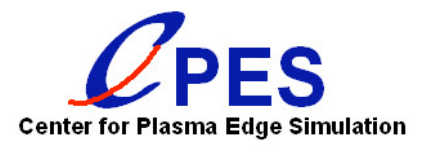

### Sample run of code coupling workflow

- $\bullet$ Basic XGC0 simulation of edge pedestal buildup
- • Input data drawn largely from DIII-D shot analysis
	- *Initial equilibrium from EFIT analysis of shot 096333*
	- *Model profiles for initial plasma density and temperature*
- $\bullet$  XGC0 run parameters
	- *320,000 ion particles run on 128 cores of Cray XT4*
	- *Set to run for 100 ion toroidal transit periods in 50,000 steps*
	- *Simple neutron physics model with 0.985 recycling rate*
	- *One dump of plasma profiles and eqdsk update in each ion toroidal transit time*
- •Equivalent uncoupled run takes ~75 minutes on jaguar
- $\bullet$  Full ELM cycle simulation takes 2-3 hours wall clock time on the combined jaguar-ewok system

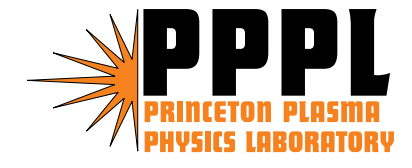

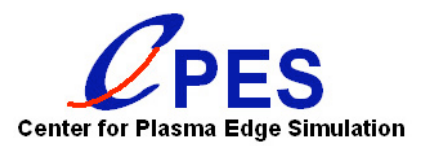

## Edge pedestal buildup

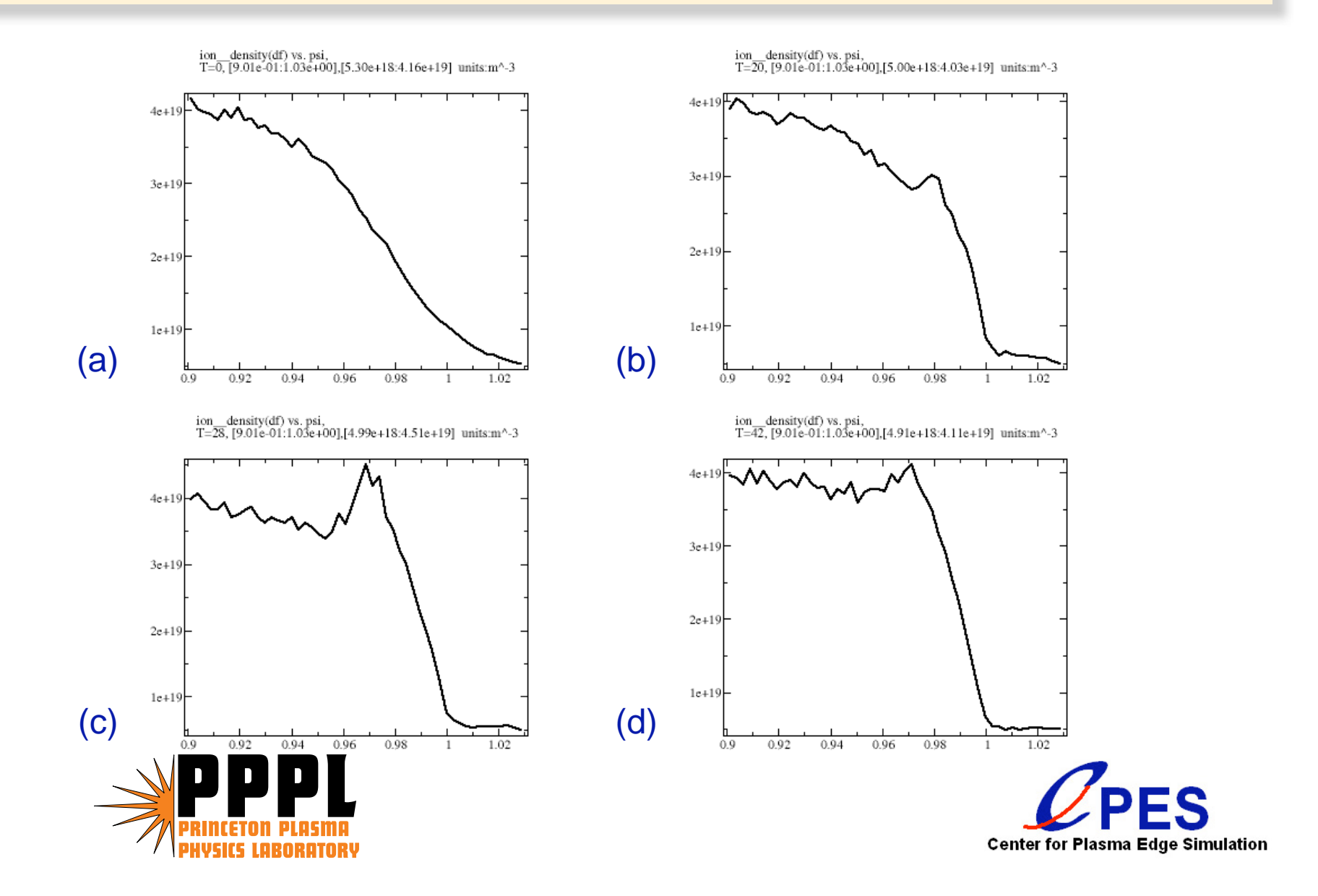

### Data movement: XGC0 and M3D-OMP

- $\bullet$  XGC0 writes *m3d\_<ts>.in* files with (n,T,j) profile data
	- *Here <ts> represents the timestep or dump number*
- • Kepler actor looks for most recent dump file
	- *Migrated from Cray XT3 to Infiniband cluster, renamed m3d.in*
- Kepler runs serial M3D-OMP code to update eqdsk
	- *Kepler is provided with M3D-OMP input file for "eq only" run*
	- –*Initial run starts from same EFIT equilibrium data as XGC0*
	- *Subsequent runs update from the previous eqdsk file*
- Kepler actor transfers updated eqdsk back to XGC0
	- *XGC0 rereads equilibrium data in each coupling phase*
- •Output from each M3D-OMP run saved in subdirectory

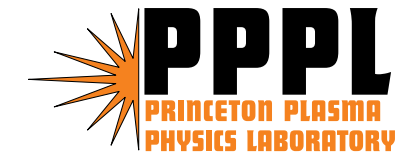

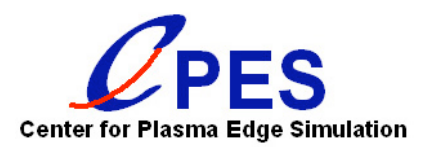

#### Data movement and visualization: ELITE

- $\bullet$  ELITE run for linear stability check has several inputs
	- *High-resolution equilibrium data copied from M3D-OMP run*
	- –*Plasma density data in peqdsk format transferred from XGC0*
	- *ELITE input file controls grid resolution, modes of interest, etc.*
- After each M3D-OMP run, Kepler gathers inputs, runs serial ELITE code, and monitors and graphs results
	- *ELITE run has 3 phases: eq solve, vacuum bc, eigenvalue*
	- *Kepler scans results of each phase, logs possible problems*
		- *Example: ELITE results may indicate eigenmode not resolved*
	- –*Growth rate is collected, compared with stability threshold*
	- *Kepler plots ELITE output variables using IDL script*
- Output from each ELITE run saved in subdirectory

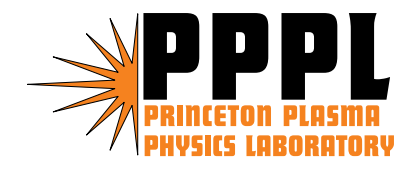

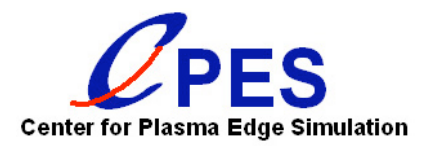

#### ELITE output: normalized pressure gradient

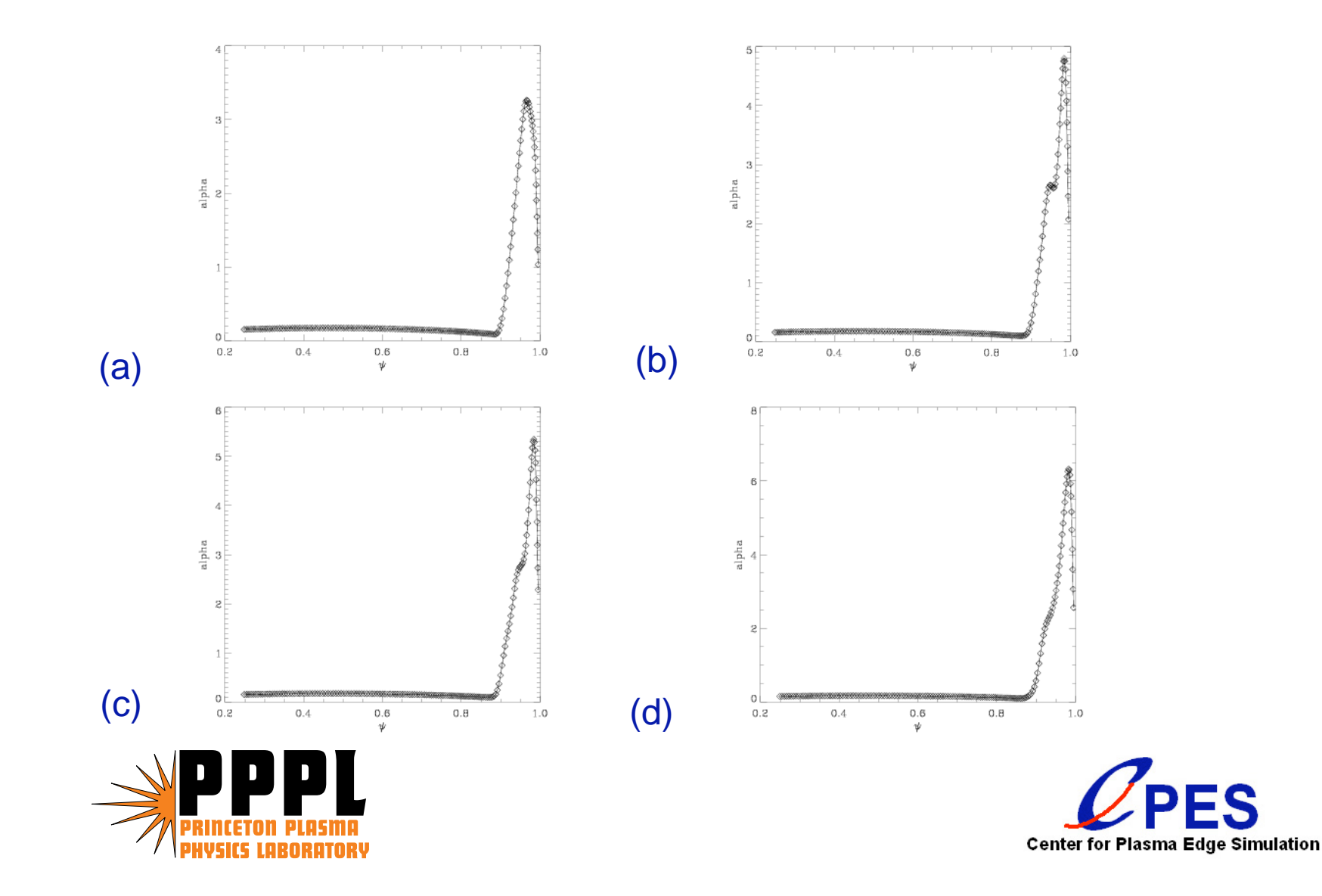

#### ELITE output: normalized plasma current

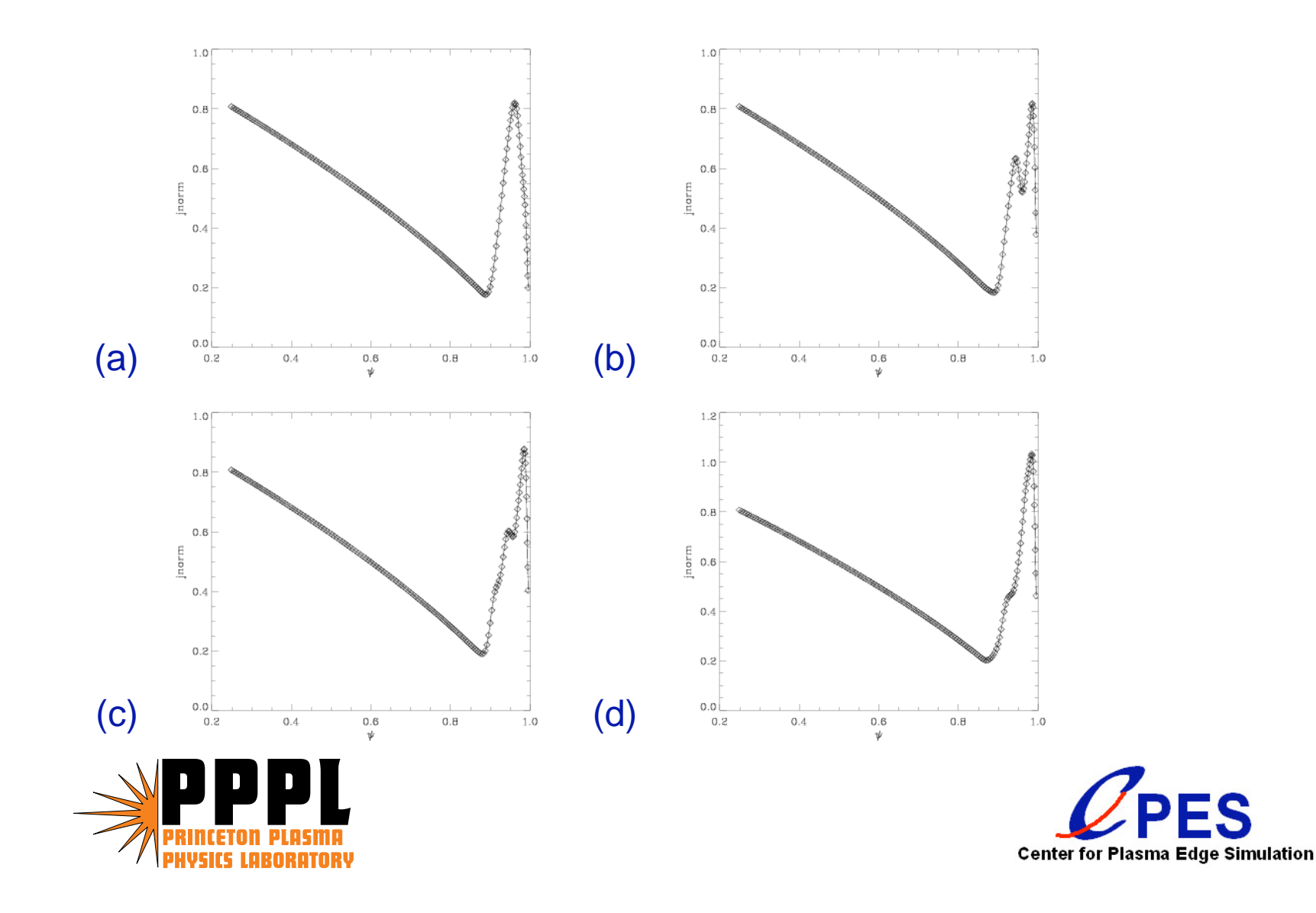

#### Data Movement and Visualization: M3D-MPP

- $\bullet$  If ELITE returns *unstable*, Kepler launches M3D-MPP
	- *Prepare: run one step with M3D-OMP, write meshfile omp.out*
	- *Run: submit 128-process batch job on cluster with omp.out and input parameters file for nonlinear ELM simulation*
	- *Typical run has 16 poloidal planes with toroidal period = 3*
- •M3D-MPP produces periodic output in HDF5 format
- AVS/Express module used to plot output variables
	- *Visualization routines made available as a service*
	- *Kepler launches service to listen for plotting requests*
	- *Simple Python script extracts data and requests plots*
	- *Resulting images organized within shot output directory*
- $\bullet$ Resulting data and images are archived using HPSS

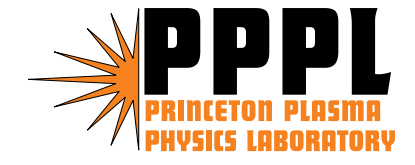

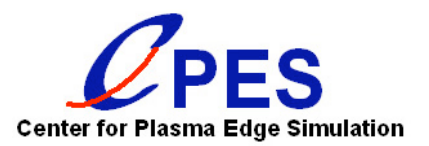

## M3D-MPP: plasma density

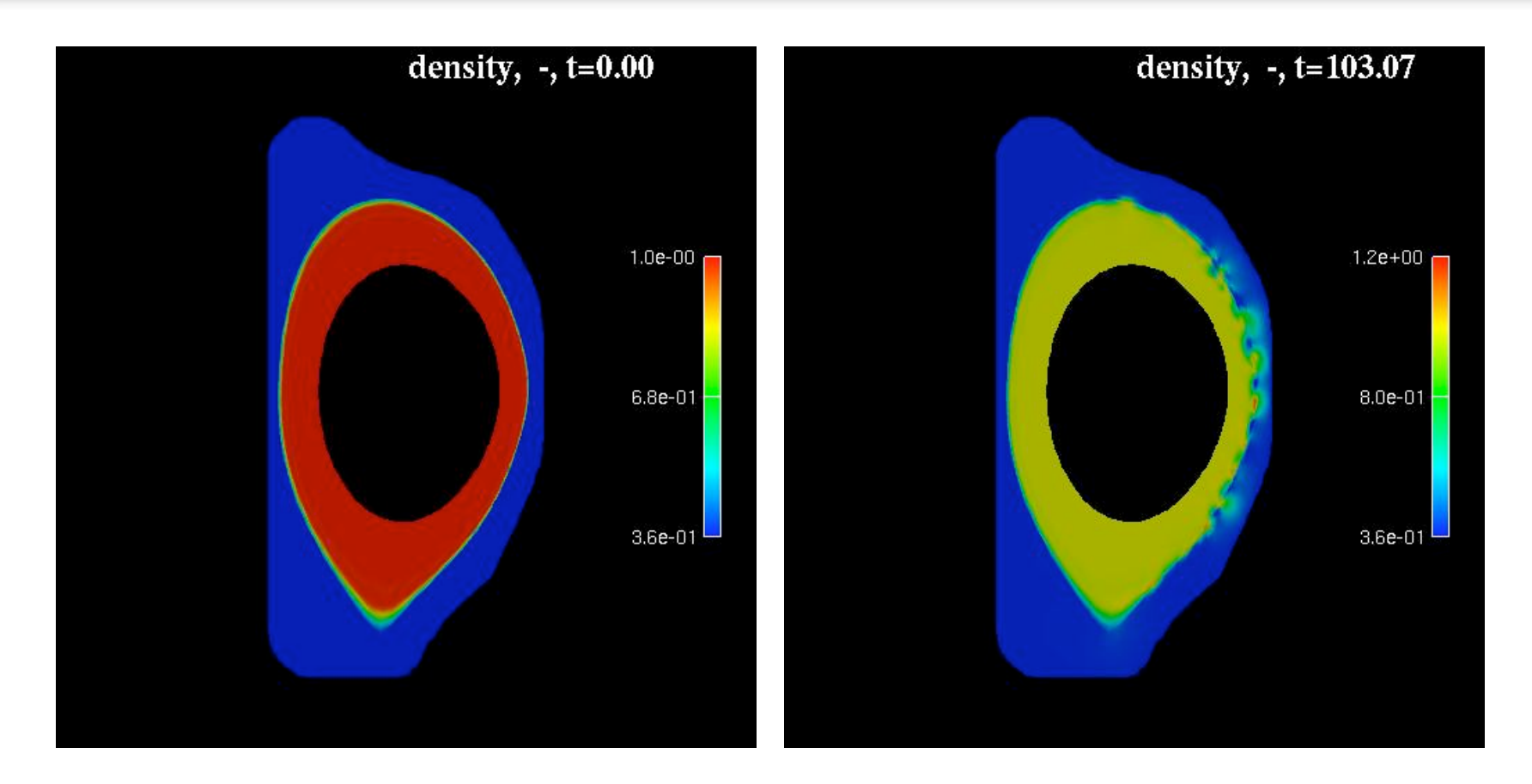

Time given in units of the Alfvén period

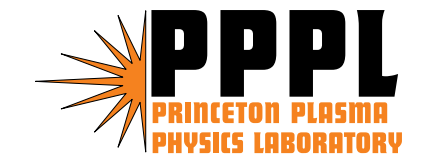

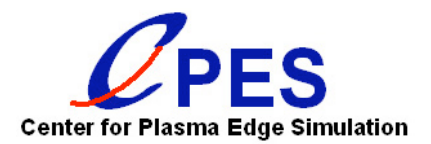

# ORNL Dashboard tool

- $\bullet$  Monitor computational resources and simulations within a standard web browser
	- *Secure login using one-time-password token*
	- *View job queues on various ORNL and NERSC machines*
	- *Access current and archived runs, plus those of collaborators*
	- *Each run offers list of output variables for plotting*
- Graphical display utilizes Flash animation
	- *Plots update on-the-fly as new data is discovered*
	- *View of dashboard can be recorded for later playback*
	- *Flash capabilities include display of 3d visualizations*
- •Provenance information

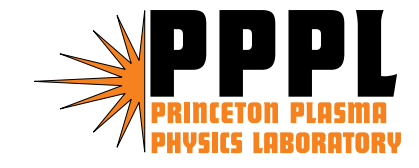

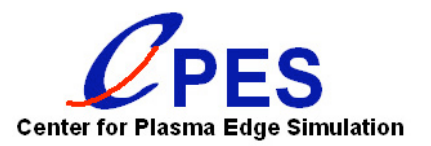

#### Monitoring XGC output on Dashboard

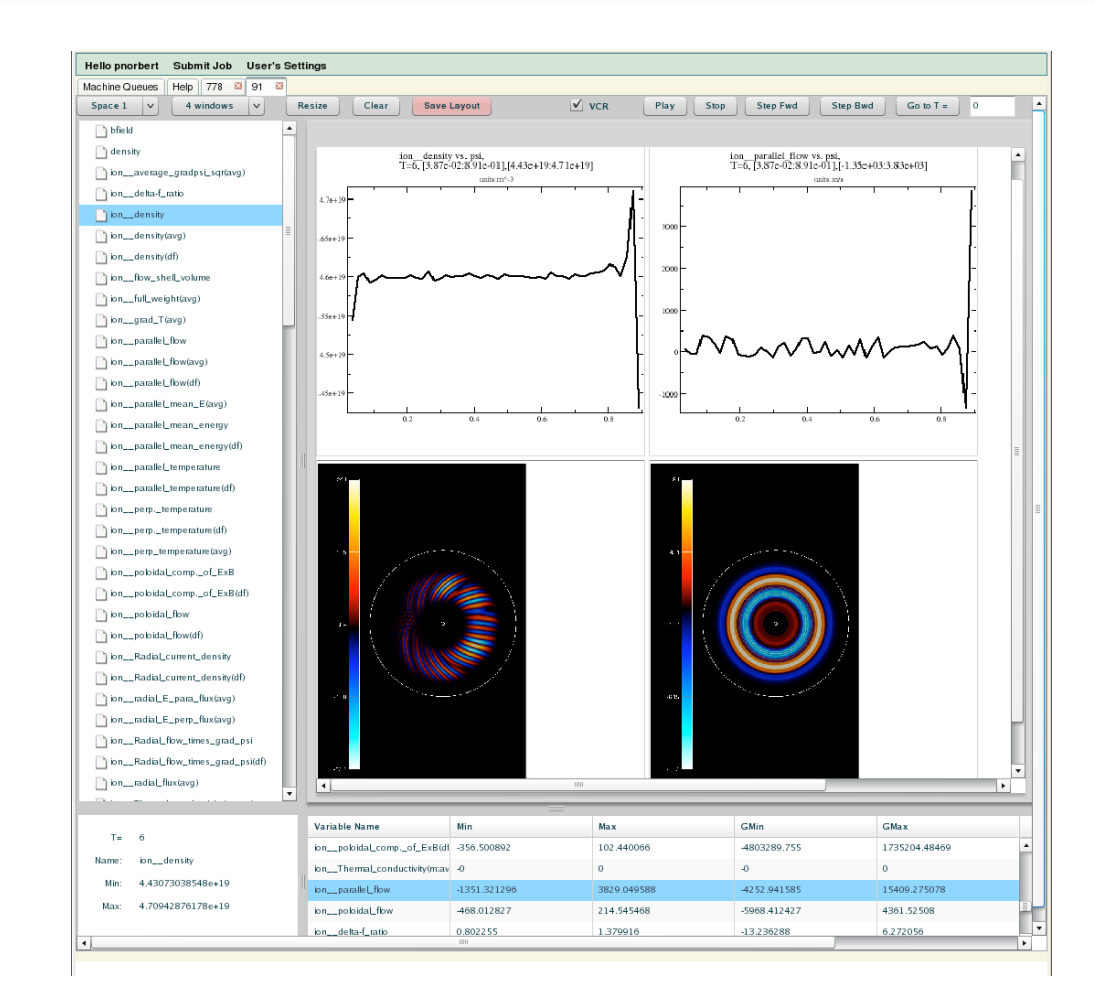

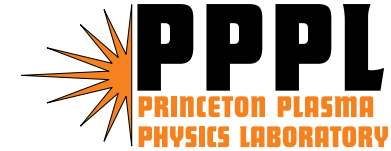

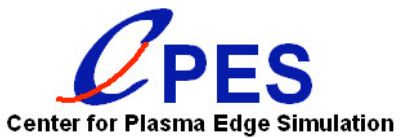

#### Monitoring M3D-MPP output on Dashboard

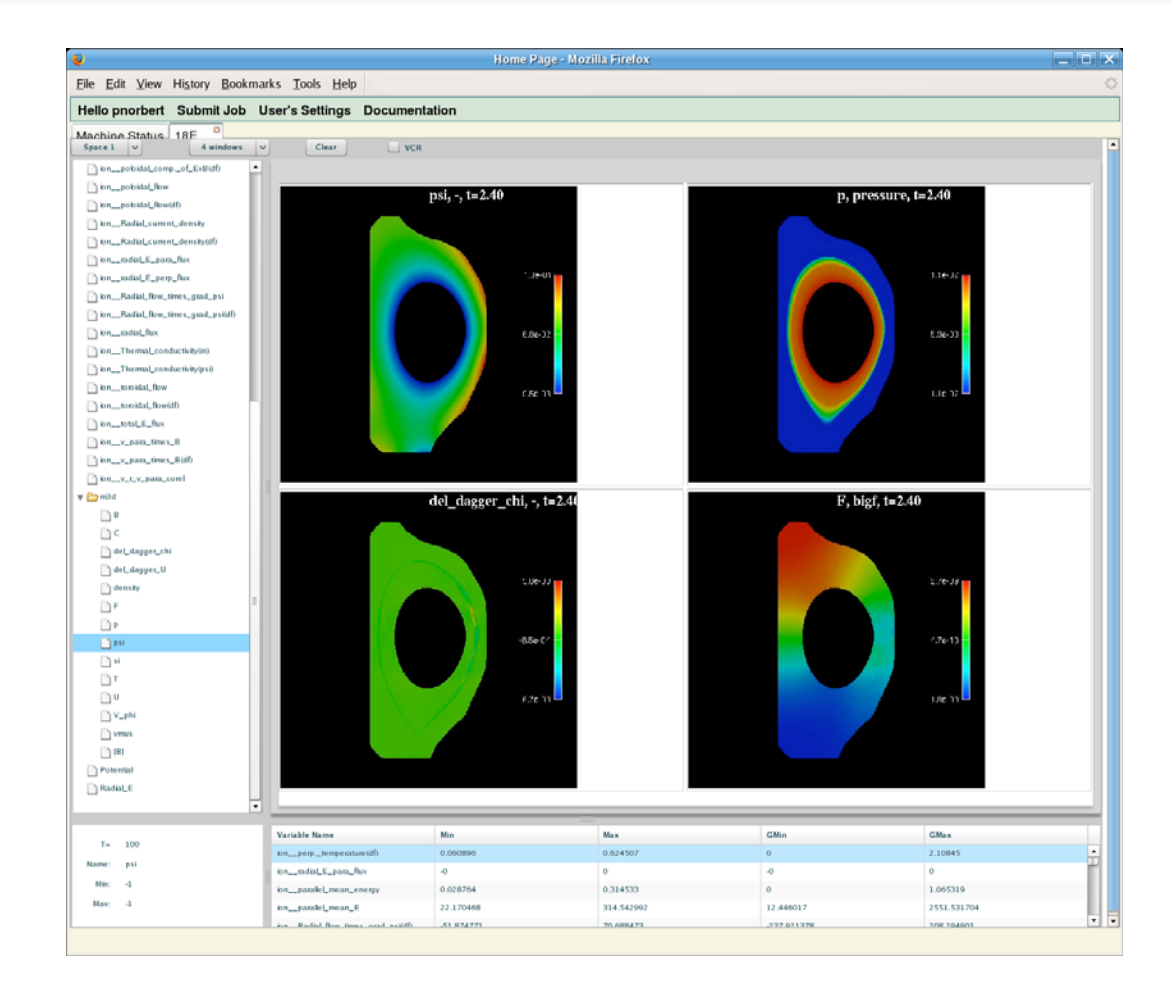

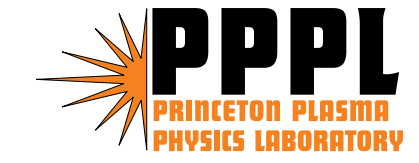

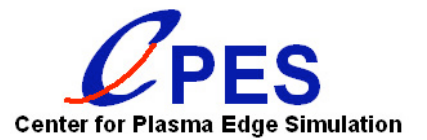

#### Next steps for code coupling workflow

- $\bullet$  Improvements for M3D-MPP
	- *Automatic detection of quasi steady-state (n,T,j) profiles*
	- *Transfer of "healed" equilibrium back to XGC0 code*
- •Attempt multiple ELM cycles by restarting XGC0
- $\bullet$  Extend workflow designs to accommodate alternate MHD equilibrium and stability analysis codes
	- *TEQ module in XGC0 along with ELITE stability check and nonlinear ELM simulation with NIMROD*
- Enhance use of simulation metadata within workflow
	- *Provenance tracking for a simulation database*
	- *Improved interaction with the ORNL Dashboard tool*
- Verification of coupling results
	- *Convergence tests have been planned*

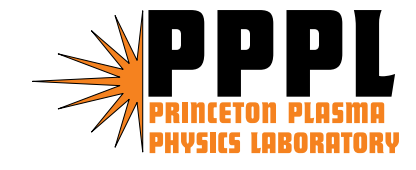

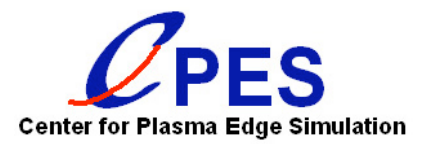